#### Intro to R

#### http://jacobfenton.s3.amazonaws.com/R-handson.pdf

**Jacob Fenton CAR Director Investigative Reporting Workshop, American University** 

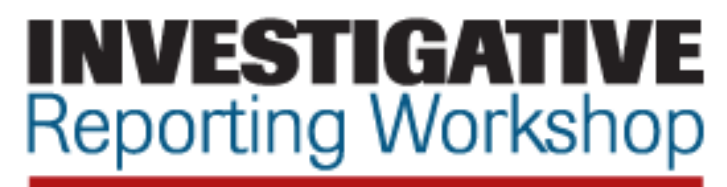

AMERICAN UNIVERSITY SCHOOL OF COMMUNICATION

#### **Overview**

- Import data
- Move around the file system, save an image
- Do some pretty basic commands
- A few simple graphics

## 1. Start up R

- . Not totally sure of version installed in labs.
- The stuff that follows is on Mac OS 10.6, so...

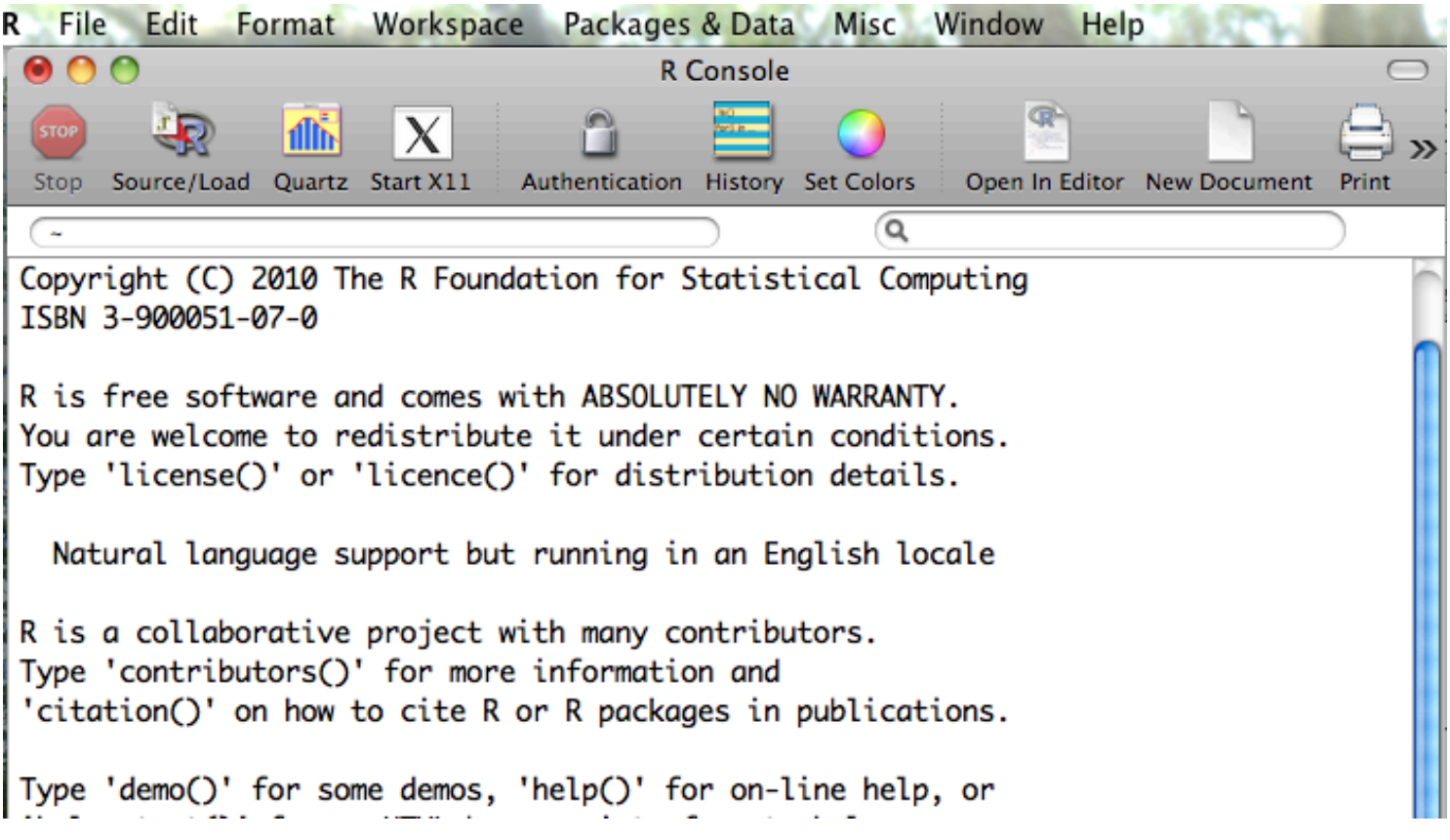

#### Where to enter commands

• Enter commands in the console, where there's an arrow On my screen text appears blue. I'll use the '>' prompt to indicate commands.

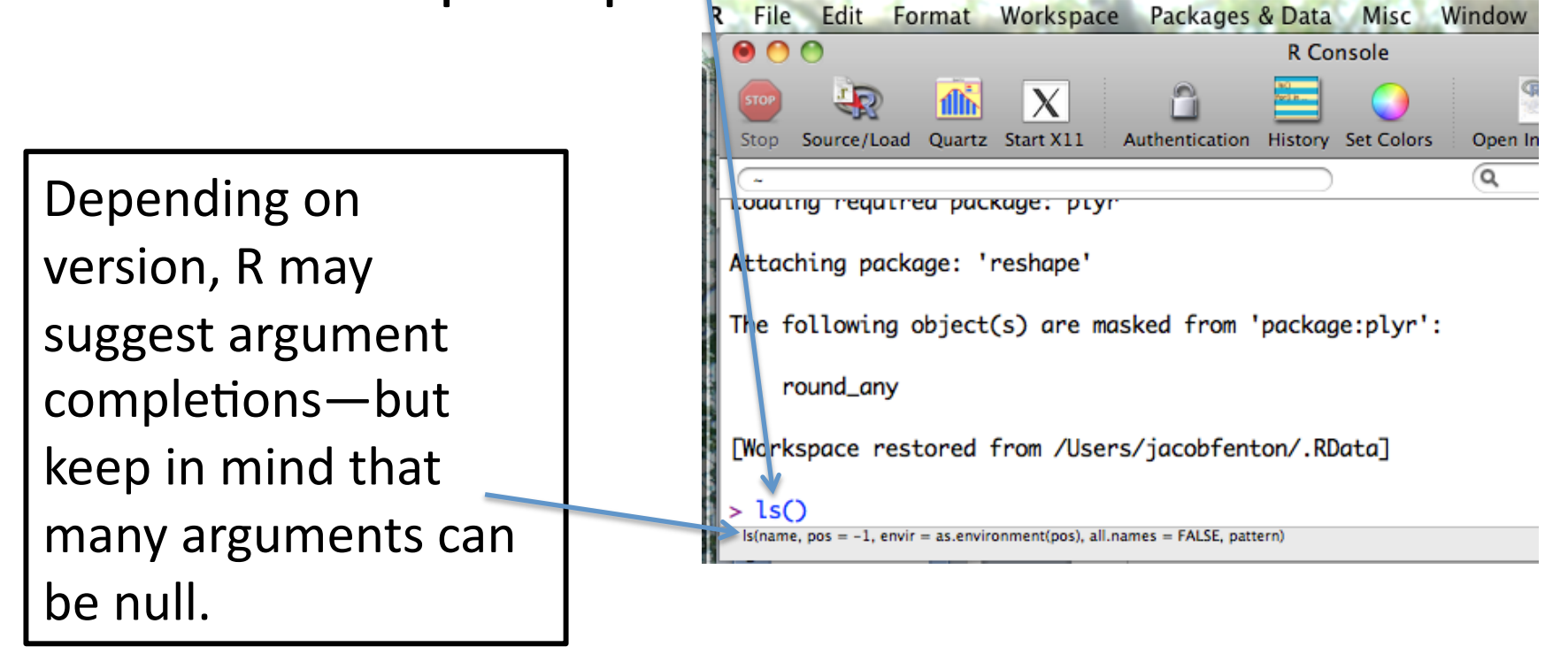

## Packages

- You should figure out how to import packages on the system that you're using. I'm not attempting to do so in the lab (and I'm really hoping the stuff I want to use here works!)
- There are often many ways to do stuff—I'm trying to do stuff here in a way that's relatively simple and makes sense (to me), but some tasks are handled much more easily with external libraries.

# Documentation – finding help

- The official docs are complete, but sometimes have incredible amounts of detail
- Often I find it easier to google for stuff and poke around until it works
- Really helpful to have someone to ask.

## Getting around the filesystem

• R knows where you are in the filesystem and has a 'working directory'

 $>$  getwd()

> setwd("/some/file/path")

It's not incredibly useful to navigate like this but it's helpful if you save a file and then can't remember where.

## Saving a file

• You can save a text file with your input—which is helpful—but you can also save the workspace, which is often more helpful. It includes command history, etc.

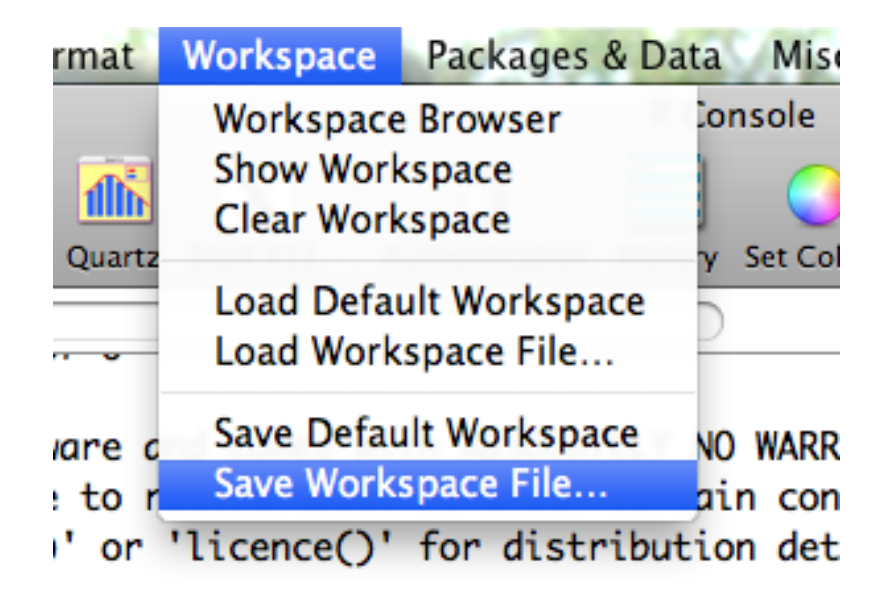

## Adding data

Download the test data from:

http://jacobfenton.s3.amazonaws.com/presentation files.zip

- > a <- read.delim("nicar demo.txt", header=FALSE, sep="\t", quote= $''$ )
- $>$  names(a) <-  $c('geo_name', 'state', 'county', 'total',$ 'less than hs grad rate', 'less than hs grad rate f', 'less than hs grad rate m', 'ba plus rate', 'ba\_plus\_f\_rate', 'ba\_plus\_m\_rate', 'fraction\_male', 'mi', 'mi $\overline{ }$ lthsg', 'mi male', 'mi  $\overline{ }$ female', 'mi fmratio')
- \* Sometimes R is picky about quotes—if these commands don't work perfectly try them with only double quotes, etc.

# Aside: about the data or, not suitable for analysis

- 2009 5-year census estimates for all US Census tracts (sum level 140), with rates I added. The uncertainties aren't included.
- B15002: SEX BY EDUCATIONAL ATTAINMENT FOR THE POPULATION 25 YEARS AND OVER --- Universe: Population 25 years and over
- B20004: MEDIAN EARNINGS IN THE PAST 12 MONTHS (IN 2009 INFLATION-ADJUSTED DOLLARS) BY SEX BY EDUCATIONAL ATTAINMENT FOR THE POPULATION 25 YEARS AND OVER --- Universe: Population 25 years and over with earnings

# Nicar demo.txt header key

"geo name" - the census' name for the tract

"state" - state number

"county" - county number

"total" - total 25 and older

"less\_than\_hs\_grad\_rate" - rate of 25+ with less than a hs diploma

"less\_than\_hs\_grad\_rate\_f" - rate of 25+ women with less than a hs diploma

"less\_than\_hs\_grad\_rate\_m" - rate of 25+ men with less than a hs diploma

"ba plus rate" - rate of 25+ with a BA or higher

"ba plus f rate" - rate of 25+ women with a BA or higher

"ba\_plus\_m\_rate" - rate of 25+ men with a BA or higher

"fraction male" - fraction of residents 25+ that are male

"mi" - median income ( of Population 25 years and over with earnings)

"mi\_lthsg" - median income of residents with less than a hs diploma

"mi\_male" - median income of men

"mi\_female" - median income of women

"mi\_fmratio" - ratio of median income of women to median income of men.

# About adding data

- Read.delim works the way you think it will. It doesn't require a 'quote' argument, but it's sometimes helpful to set it to empty (if there isn't one) so it doesn't get confused by actual quotes.
- You can use header=True too if there are headers, of course.
- There are libraries for importing excel files, but we're keeping it simple here (not sure about hardware here)
- Always check that the right number of rows were imported. You can use:
- $>$ nrow(a)

### Rename variable, column names

- We imported the file as 'a'. Use the assignment operator '<-' to save it to a new dataframe (that's r's word for named columns).
- $>$  mydata  $\lt$  a
- If you just type in mydata and hit return it'll try to output all the data. Not very useful. Instead use:
- $>$  colnames(a)

# Simplify data, summarize

You can access just a single column of a dataframe with the '\$' operator, i.e. mydata\$mi

#### Try:

> summary(mydata\$mi)

Min. 1st Qu. Median Mean 3rd Qu. Max. NA's &&&2499&&&26250&&&31990&&&34790&&&40710&&198600&&&&&522& Shows minimum, quartiles, mean and NA. You can also summarize the whole dataframe at

once with summary(mydata) – its less readable

## What does summary show?

- These are census tracts, so the results are for a single tract
- Quartiles—like percentiles, but  $\frac{1}{4}$ . Also, the mean is included.

# Slicing and dicing

• Simplest way—create a subset of a dataframe: > alabama <- subset(mydata, mydata\$state=='1') > nrow(alabama)  $[1]$  1082

### Standard deviation

Standard deviation is sd. But this doesn't work: > sd(mydate\$mi)  $[1] NA$ Instead, remove the nulls with  $na.rm = True$ > sd(mydate\$mi, na.rm=TRUE) [1] 13278.38

#### Visualize median income of tracts

> hist(mydata\$mi)

Histogram of mydata\$mi

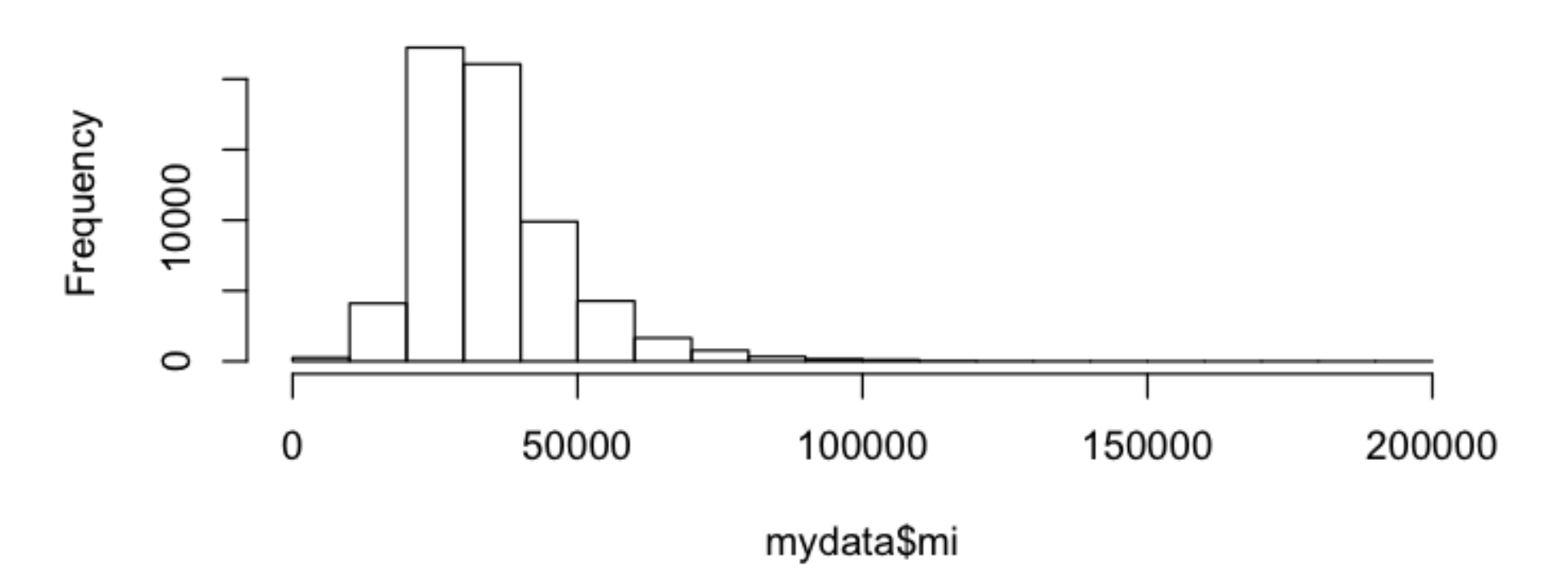

# Pretty up the histogram slightly

- Lets add axes labels, titles, and save it to a file with the png command.
- > png("median income.png", width=500, heigh=300, units="px")
- > hist(mydata\$mi/1000, xlab="Median income, \$000", main="Median income in Census tracts")
- $>$  dev. off()
- Can't find the file ? Run
- $>$  getwd()

#### What the heck is "c"?

```
> c(1:10)[1] 1 2 3 4 5 6 7 8 9 10> c(10*1:10)[1] 10 20 30 40 50 60 70 80 90 100
> c("blah", "blah2")[1] "blah" "blah2"
```
 $\geq$ 

#### Getting more specific with graphing

- Using columns to set 'breaks' in the histogram
- You often have to create a column of values, or a list of things as an argument—graphing is no exception
- > hist(a\$fraction male\*100,breaks=c  $(1*0:100,1000)$ , xlim=c(0,100), freq=TRUE, xlab="Percent male", main="Percent men in U.S. Census Tracts")

#### Result-more 'bins'

**Percent men in U.S. Census Tracts** 

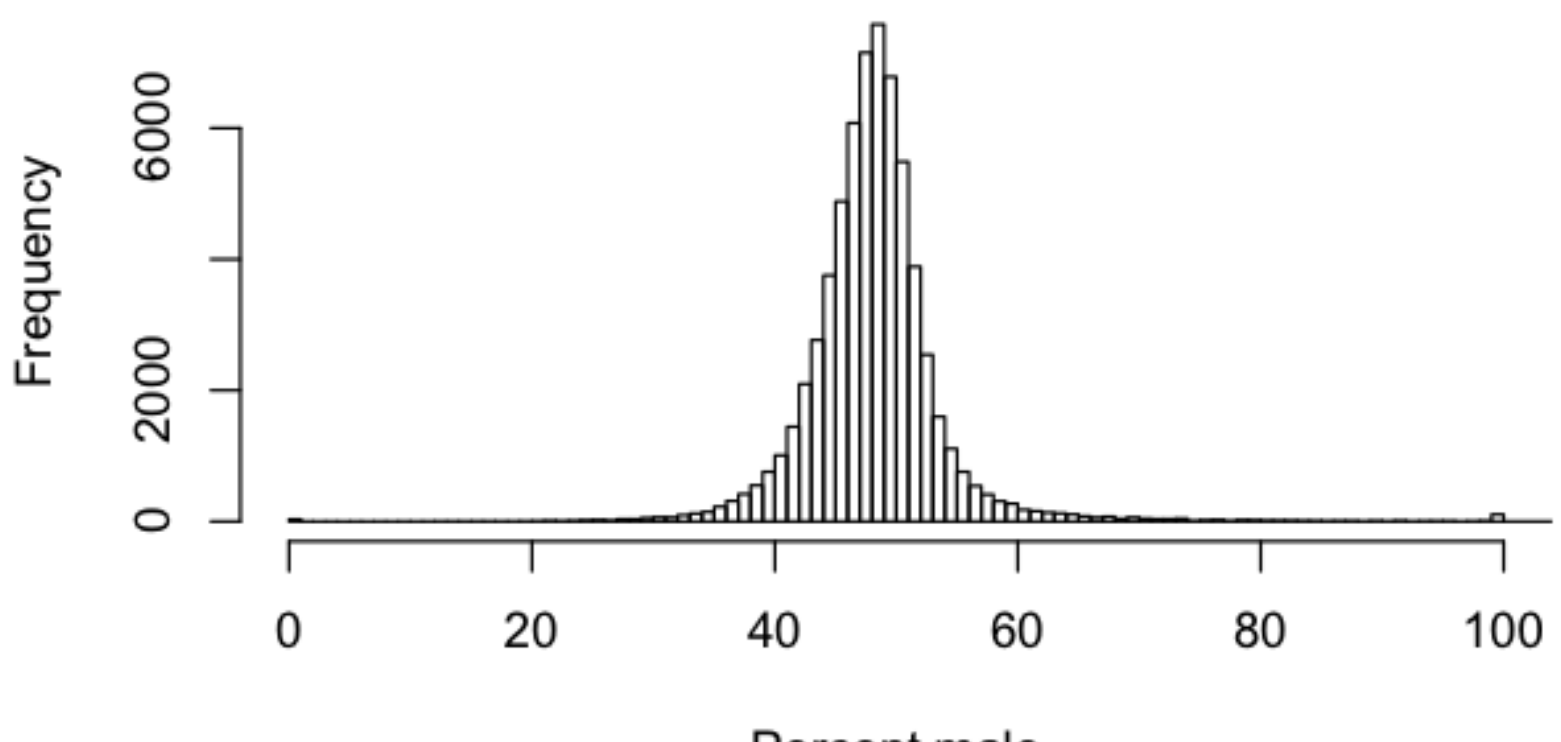

Percent male

#### Scatter plot

- Simple to throw up a scatter plot.
- > plot(mydata\$mi, mydata\$ba plus rate) There's a lot of points here though..

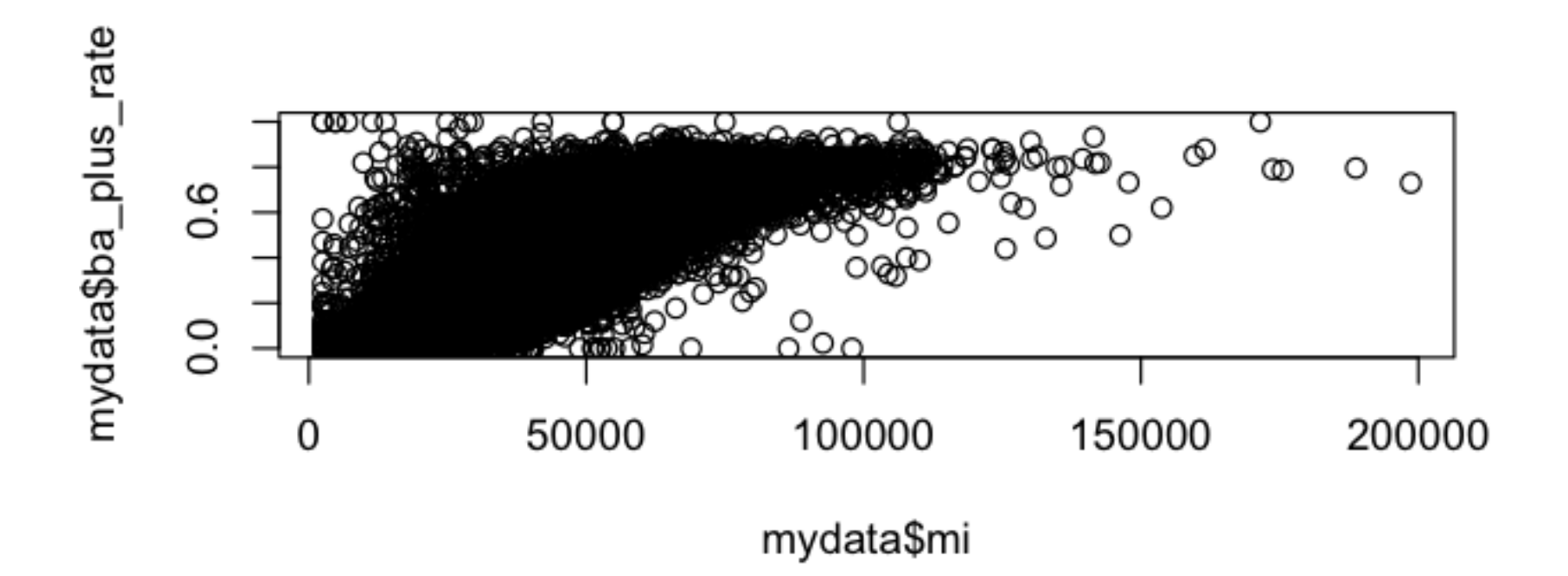

# Quantifying relationships

• Plotting the data helps visualize what's going on, but it's often helpful to quantify it.

> cor(mydata\$mi, mydata\$ba plus rate, use="complete.obs")  $[1] 0.7771208$ 

That's a really high number—as you might have expected.

# What does correlation look like?

Correlation finds linear relationships-but not slope. Image shamelessly ripped off from Wikipedia

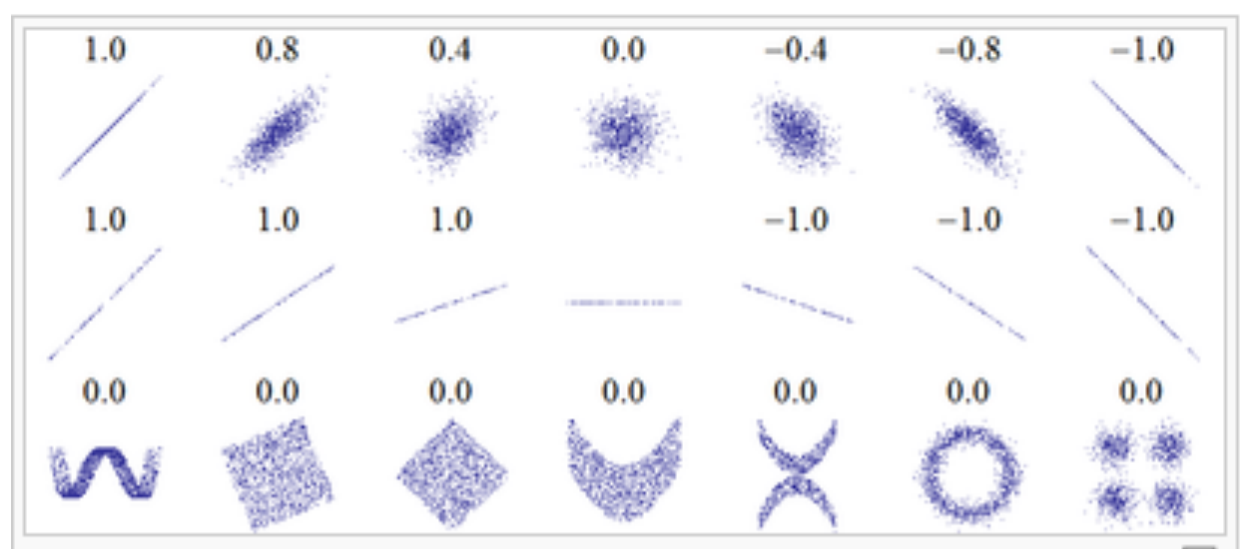

Several sets of  $(x, y)$  points, with the Pearson correlation coefficient of x and  $\Box$ y for each set. Note that the correlation reflects the noisiness and direction of a linear relationship (top row), but not the slope of that relationship (middle), nor many aspects of nonlinear relationships (bottom). N.B.: the figure in the center has a slope of 0 but in that case the correlation coefficient is undefined because the variance of Y is zero.

### Correlation uncertainty

> cor.test(mydata\$mi, mydata\$ba plus rate, use="complete.obs")

Pearson's product-moment correlation

data: mydata\$mi and mydata\$ba plus rate  $t = 314.6599$ , df = 64937, p-value < 2.2e-16 alternative hypothesis: true correlation is not equal to 0 95 percent confidence interval: 0.7740561 0.7801491 sample estimates:

cor 0.7771208

The interval is really small because the sample size is so big. BUT: this uncertainty doesn't include the uncertainty of the variables. Also, uncertainty for correlation is, well, not something that easily translates into story-ese.

#### Correlation matrices

- R can do a whole boatload of correlations at once. We need to convert a dataframe to a matrix first though.
- > mydatamatrix <- data.matrix(mydata)
- > cor(mydatamatrix, use="complete.obs")
- This will spit out a pretty big matrix. We can also dump it to a text file for analysis:
- > write.table(cor(mydatamatrix, use="complete.obs"), file="correlations.txt", sep="|", eol="\n", row.names=TRUE)&

Can import this to excel, etc.

# Full file locations

- $\cdot$  http://jacobfenton.s3.amazonaws.com/Rhandson.pdf
- http://jacobfenton.s3.amazonaws.com/nicarraleigh/nicar\_demo.txt
- http://jacobfenton.s3.amazonaws.com/ presentation files.zip